## **BI Office Secondary Axis** Quick Start Card

The BI Office **secondary axis** lets users portray multiple values within the same chart when the values are incomparable or when the values have different scales or aesthetic needs. BI Office does this by plotting data on two different y-axes while using the same x-axis.

## **Open a Report**

Open an existing or new **report** that contains two different measures. The measures do not have to be of the same scale type.

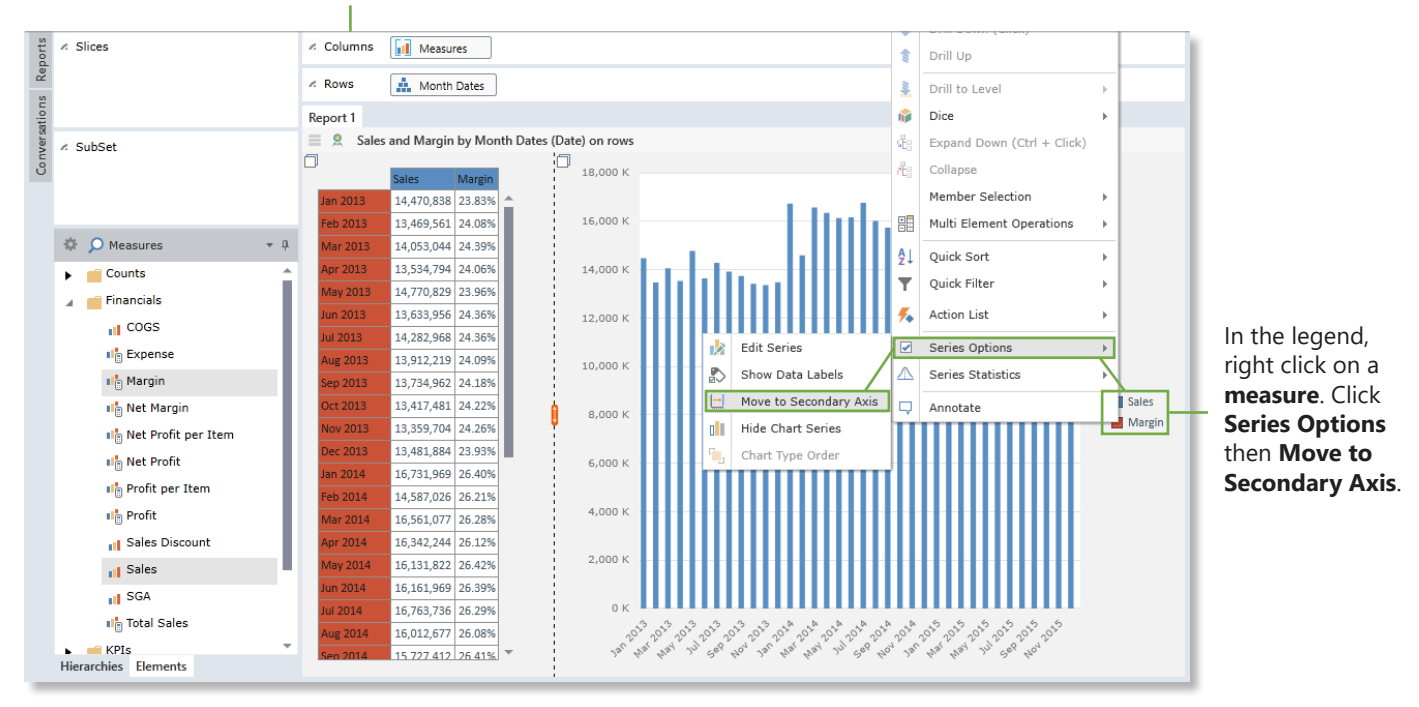

## View the Chart

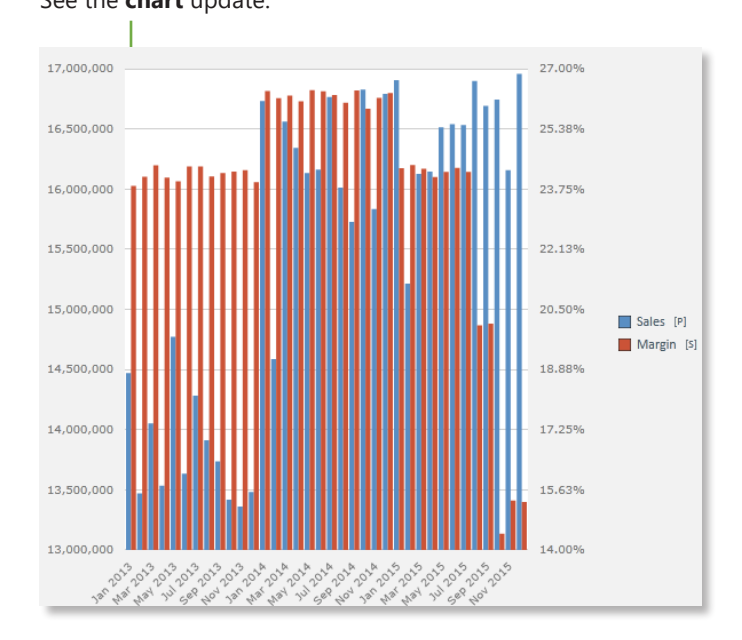

See the **chart** update.<br>See the **chart** update. The secondary axis, right click on the measure in the legend choose **Series Ontions** then **Edit Series** in the legend, choose **Series Options** then **Edit Series**.

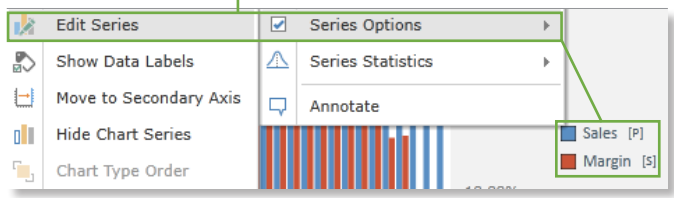

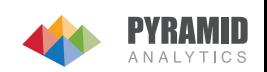

## Customize the Secondary Axis

Notice the options to change the **Chart Type** for one specific measure. When selected see it render as the new selected chart type.

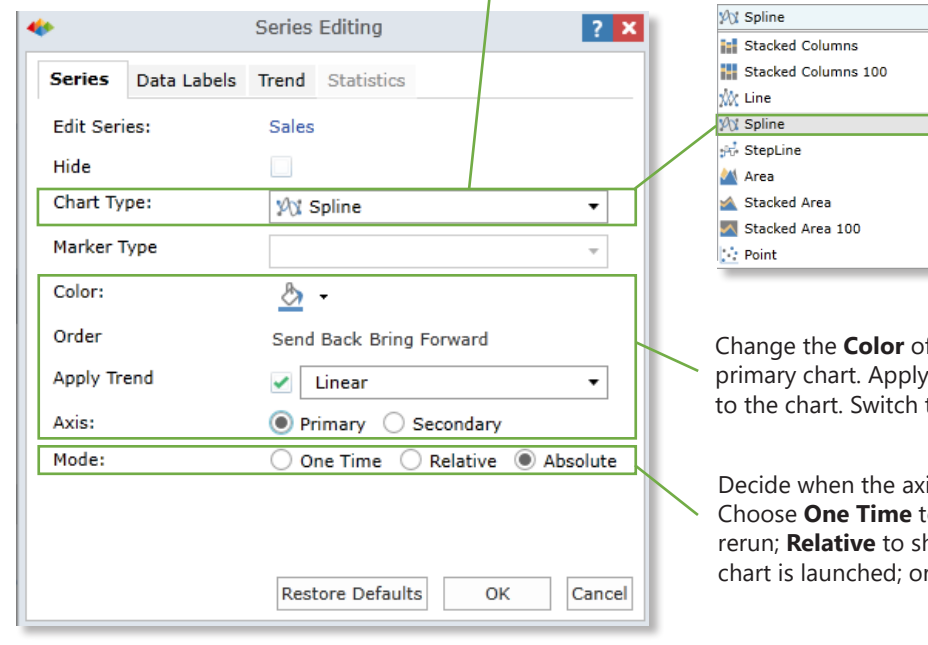

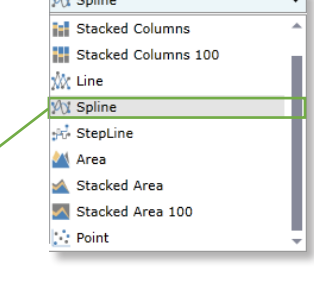

f the secondary chart or choose to send it **behind** the a Linear, Logarithmic, Exponential, or Power trend the selected axis to either **Primary** or **Secondary**.

is edits should be shown by determining its **Mode**. to show the changes until the query is changed or how changes until a different interaction on that **Absolute** to show changes.

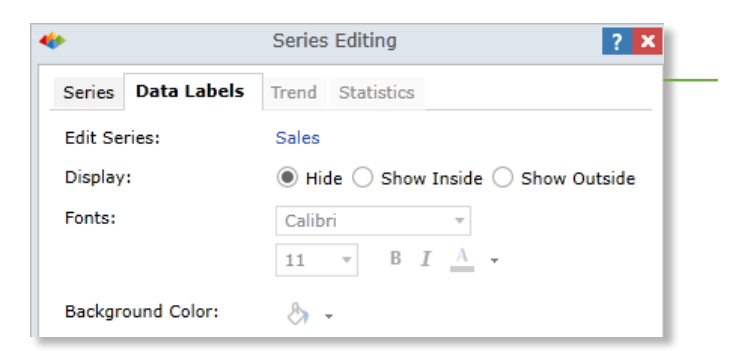

Switch to the **Data Labels** tab for more options. Choose to **Hide** data labels, **Show Inside** the chart, or **Show Outside** the chart. Also edit the **Font** and **Background Color** of the labels.

If a trend was enabled, switch to the **Trend** tab for further options.

**Relationship** once again if desired.

Power

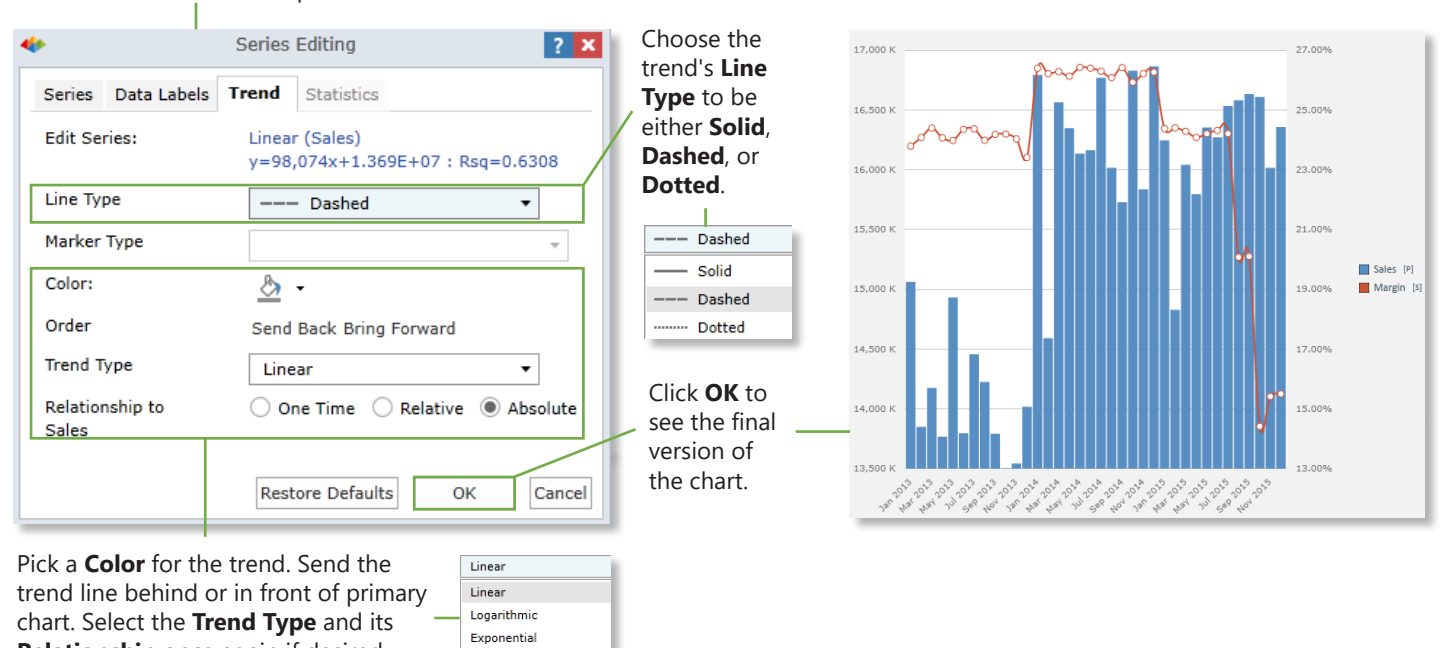

**PYRAMID**